## **Dostęp dla dostawców – 'pytanie o fakturę'**

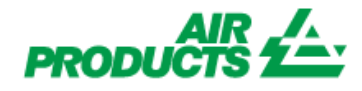

*Po otrzymaniu dostępu będziesz w stanie sprawdzić status płatności Twoich faktur. (Tylko faktury zaksięgowane w naszym systemie).*

## **KROKI DO REJESTRACJI**

## **Postępuj zgodnie z poniższymi krokami:**

- **1 – Wejdź na** [www.airproducts.com](http://www.airproducts.com/)
- **2 – Kliknij w "MyAirProducts"** *(lewy górny róg)*

REJESTRACJA

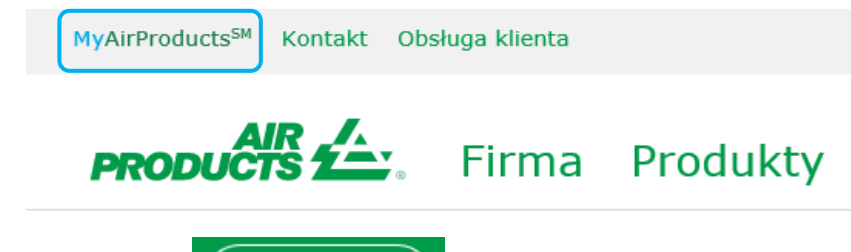

**3 – Kliknij w** 

**4 – Wybierz kraj oraz język, następnie kliknij w "Aplikacja dla dostawców"**

 $PRODUCTS$ 

## Zarejestruj

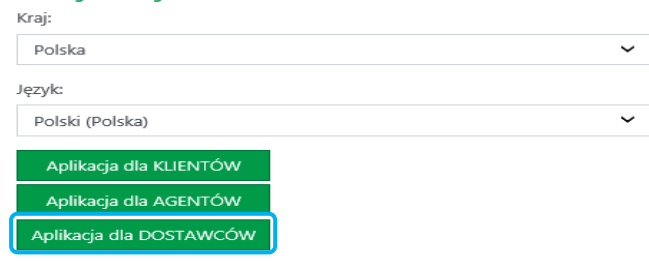

- **5 – Uzupełnij wymagane pola oznaczone \***
- **6 –** Na pytanie Co chcesz zrobić?

☑ Pytanie o fakture Wybierz tylko

- **7 –** Po wypełnieniu niezbędnych pól, potwierdź przyciskiem "Akceptuj"
- **8 – E-mail 1:** Otrzymasz automatycznie wygenerowaną wiadomość potwierdzającą zgłoszenie rejestracji.
- **9 - E-mail 2:** Po otwarciu konta przez Air Products otrzymasz e-mail potwierdzający jego akywację.

*WAŻNE: Aktywacja konta po otrzymaniu drugiego e-maila może potrwać do 24 godzin.*

Po aktywacji konta możesz dodać ten link do ulubionych <https://apdirect.airproducts.com/apdirect>

 W przypadku incydentów / problemów z kontem prosimy o kontakt z następującymi skrzynkami pocztowymi:

Sprzedawcy z Europy, Indii, Afryki Północnej i Bliskiego Wschodu: [SWEBEURO@airproducts.com](mailto:SWEBEURO@airproducts.com)

Sprzedawcy zlokalizowani w Ameryce Północnej: [Other Issues Form](https://www.airproducts.com/company/suppliers/transactional-info/accounts-payable-inquiry/other-issues) Sprzedawcy zlokalizowani w Azji: [ACCPAYAS@airproducts.com](mailto:ACCPAYAS@airproducts.com) Sprzedawcy zlokalizowani w Ameryce Południowej: [proofecl@airproducts.com](mailto:proofecl@airproducts.com)

Sprzedawcy z siedzibą w Brazylii: [pagosbr@airproducts.com](mailto:pagosbr@airproducts.com)